## **Table of Contents**

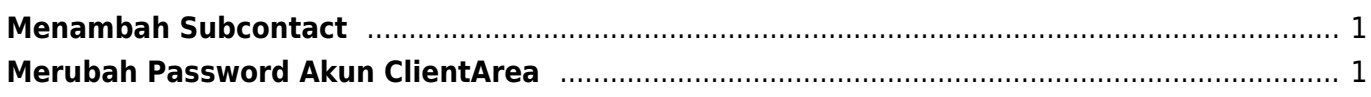

## <span id="page-2-0"></span>**Menambah Subcontact**

Subcontact ini bertujuan apabila anda ingin memberikan akses client area ke tim anda. Adapun cara menambah subcontact adalah sebagai berikut :

## <span id="page-2-1"></span>**Merubah Password Akun ClientArea**

Tutorial berikut menjelaskan bagaimana cara merubah password client area.

- Login ke client area
- Klik Nama anda sebelah kanan atas
- Klik **Subcontact**

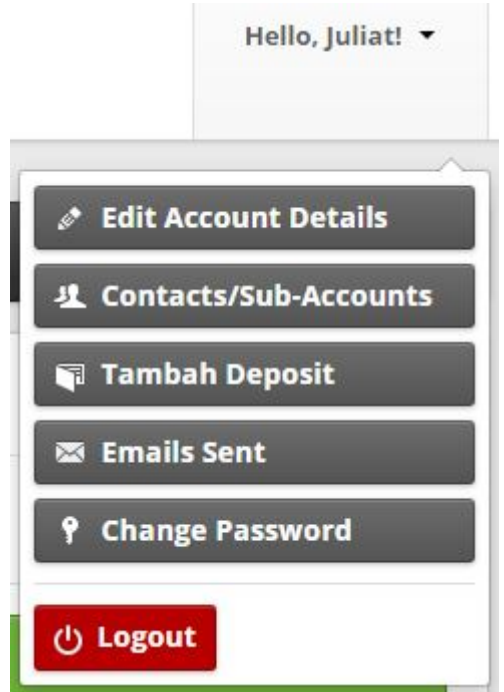

- **Kemudian silahkan isi kontak baru dan anda bisa mencentang Activate Sub-Account** apabila anda ingin memberikan akses kontak agar bisa login di client area.
- Anda juga bisa memilih opsi pengiriman email notifikasi.

Silahkan pilih opsi sesuai dengan kebutuhan anda.

## Related

- [Cara Login ke Cpanel](https://www.pusathosting.com/kb/clientarea/login)
- [Cara Menggunakan Deposit](https://www.pusathosting.com/kb/clientarea/menggunakan-deposit)
- [Cara Order Paket Hosting Dengan Subdomain](https://www.pusathosting.com/kb/clientarea/cara-order-paket-hosting-dengan-subdomain)
- [Client Area DNS Management](https://www.pusathosting.com/kb/clientarea/dns-management)
- [Deposit / Tambah Deposit](https://www.pusathosting.com/kb/clientarea/deposit)
- [Menghubungkan Domain ke Hosting](https://www.pusathosting.com/kb/clientarea/menghubungkan-domain-ke-hosting)
- [MENUS](https://www.pusathosting.com/kb/clientarea/menu)
- [Merubah Password Akun ClientArea](https://www.pusathosting.com/kb/clientarea/merubah-password)

From: <https://www.pusathosting.com/kb/> - **PusatHosting Wiki**

Permanent link: **<https://www.pusathosting.com/kb/clientarea/subcontact?rev=1577949558>**

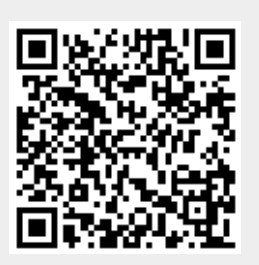

Last update: **2020/01/02 02:19**